#### **Configurer INFUSE sur votre compte Cessfull**

## **Que permet Infuse avec mon compte Cessfull ?**

Infuse est une application type média center pour les appareils de la marque Apple. Il vous permet de lire en streaming la plupart des formats audios et vidéos.

Infuse est disponible sur Mac, iPhone, iPad et Apple TV et vous trouverez toutes les informations souhaitées sur le site de l'éditeur : <https://firecore.com/infuse>

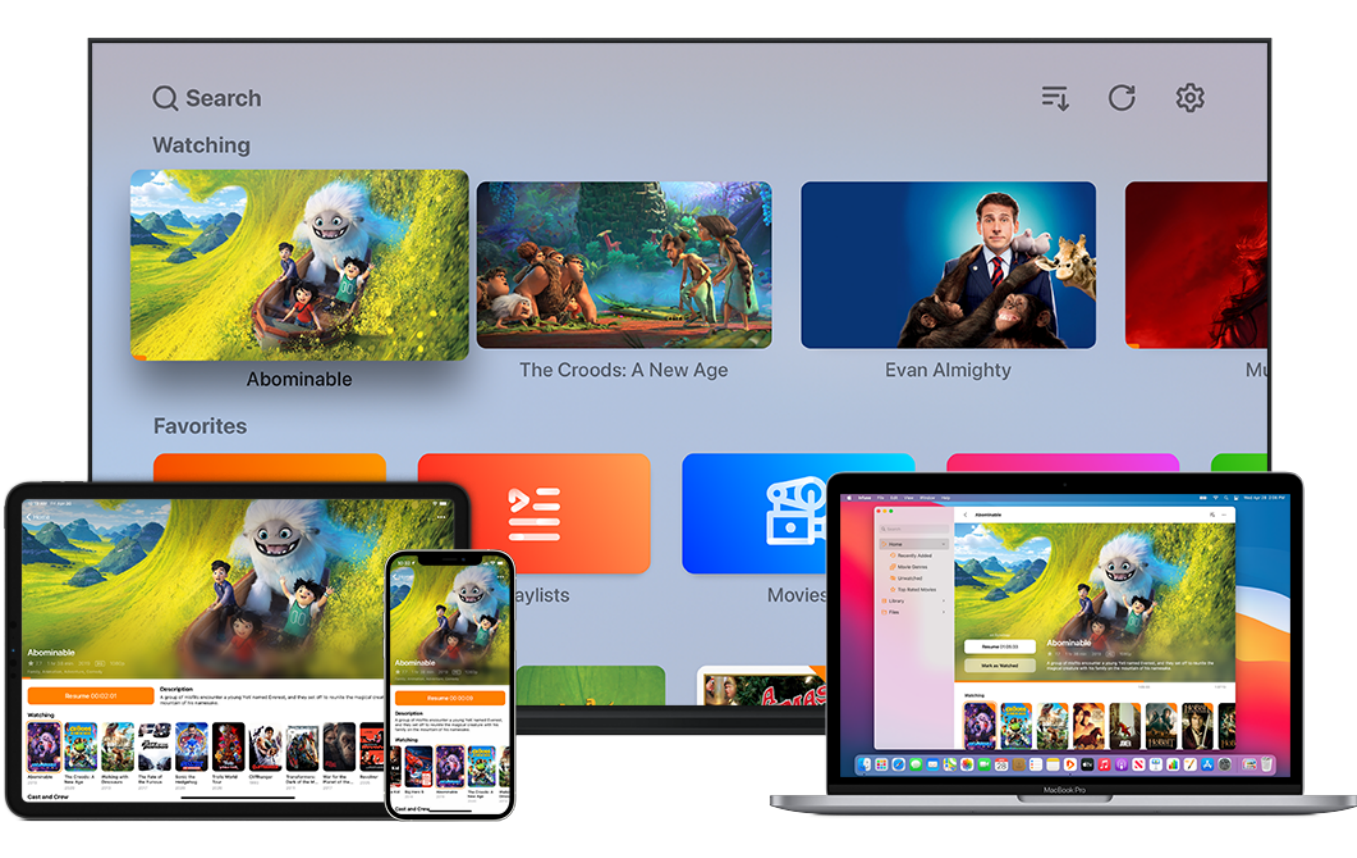

## **Installation**

Page 1 / 5 **© 2024 Jordan <contact@x-dev.co> | 2024-05-17 12:43** [URL: https://help.cessfull.com/index.php?action=faq&cat=3&id=29&artlang=fr](https://help.cessfull.com/index.php?action=faq&cat=3&id=29&artlang=fr)

Infuse s'installe depuis l'App Store de Apple : <https://apps.apple.com/fr/app/infuse-7/id1136220934>

# **Configuration**

Après installation de l'application Infuse, à l'ouverture de celle-ci il faut ajouter une source. Rendez-vous dans le menu "Paramètres" de l'application puis "Ajouter des fichiers" :

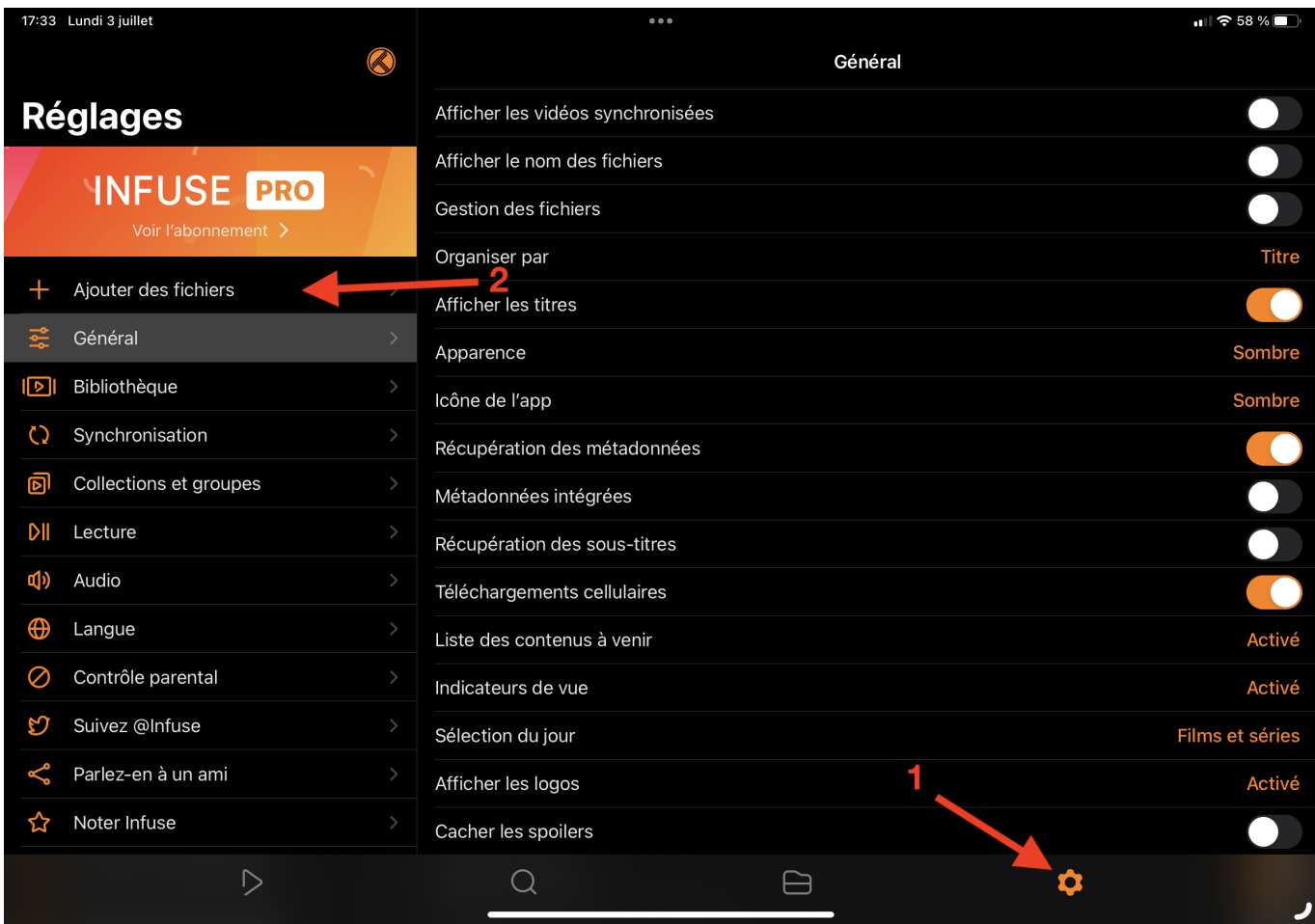

#### La source à sélectionner sera le FTP :

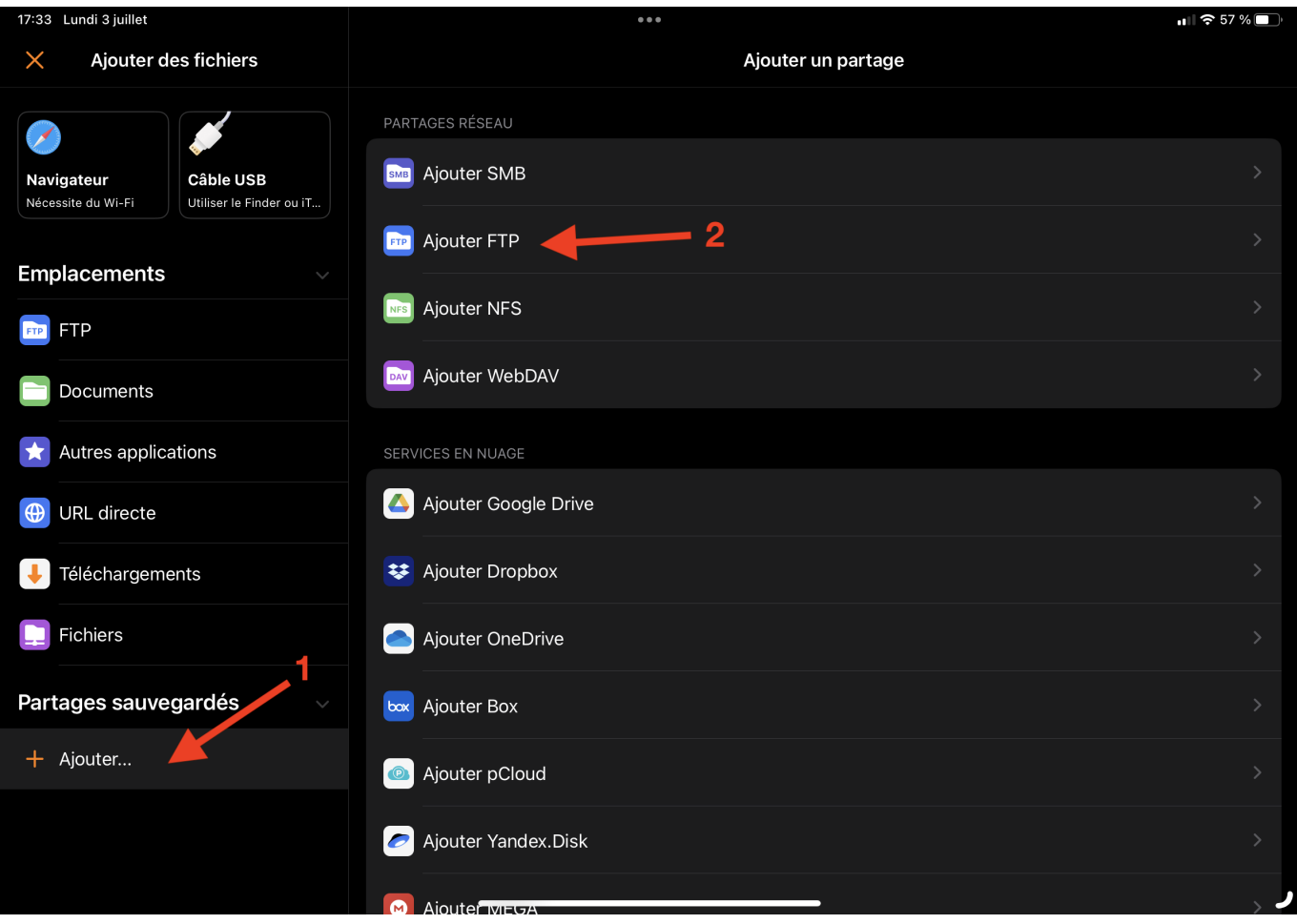

Le détail des informations de votre compte FTP est disponible en haut à droite dans l'onglet "Paramètres" de votre compte Cessfull : <https://www.cessfull.com/app/settings>

Voici la configuration à appliquer :

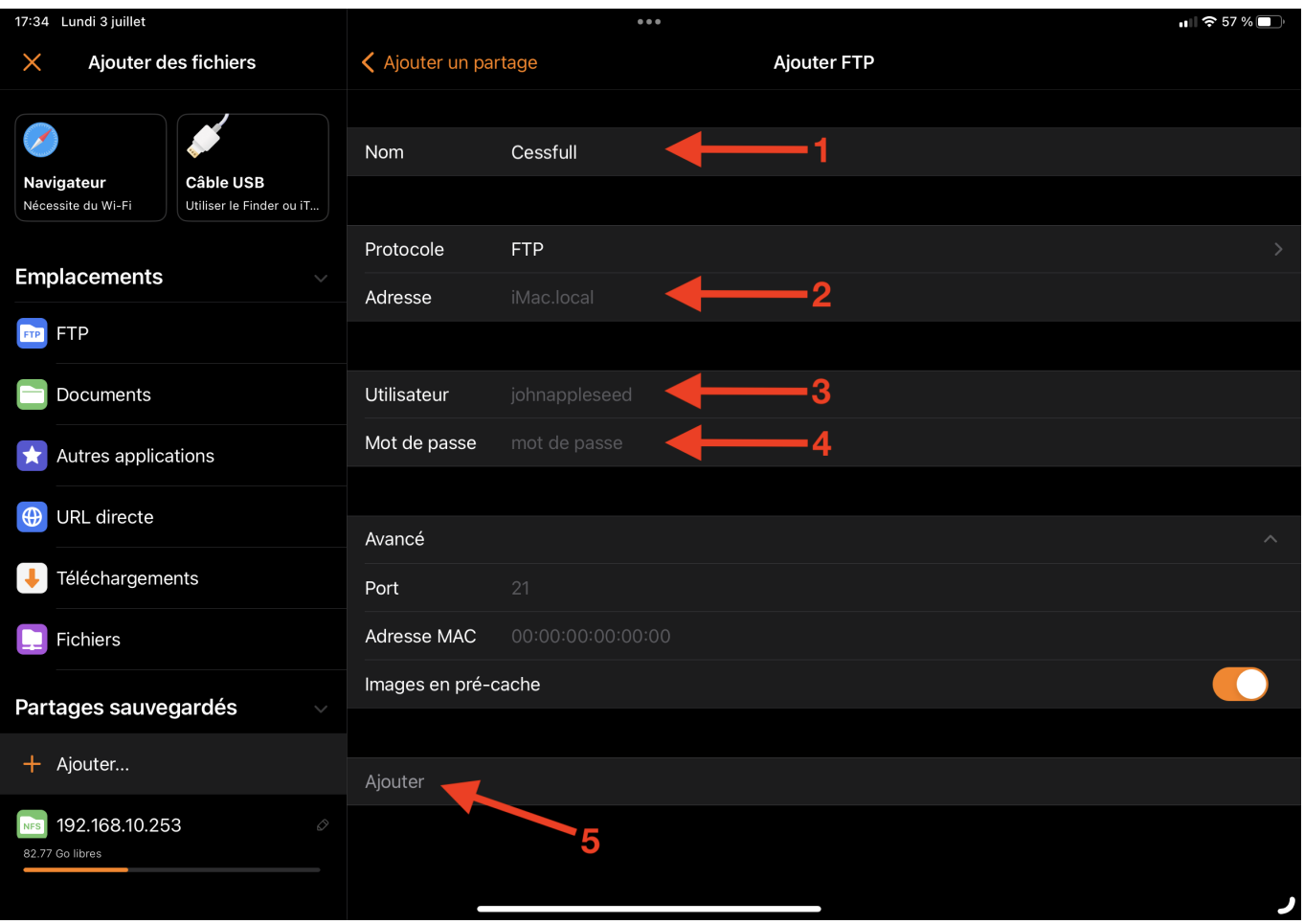

- 1 : Nommer la source.
- 2 : Mettez l'adresse de votre serveur FTP (l'adresse est sous la forme : cfnXXXX.cessfull.com).
- 3 : Mettez l'adresse email de votre compte Cessfull.
- 4 : Mettez le mot de passe de votre compte Cessfull.
- 5 : Clique[z sur le bouton "Ajouter"](https://help.cessfull.com/index.php?action=faq&cat=3&id=29&artlang=fr)

Si vous avez correctement suivi la procédure, vous pourrez accéder en streaming à vos fichiers audios et vidéos sur l'application Infuse.

Référence ID de l'article : #1028 Auteur : Jordan Dernière mise à jour : 2023-07-03 17:46

> Page 5 / 5 **© 2024 Jordan <contact@x-dev.co> | 2024-05-17 12:43** [URL: https://help.cessfull.com/index.php?action=faq&cat=3&id=29&artlang=fr](https://help.cessfull.com/index.php?action=faq&cat=3&id=29&artlang=fr)